## Distance Game

Realizat de Bolozan Andrei

Introducere

Proiectul acesta reprezinta un joc in care omul (sau palma acestuia) trebuie sa se pozitioneze la o distanta indicate de arduino. In cazul in care el reuseste se aprinde un led verde si se trece la nivelul urmator (se scade timpul cu 2 secunde). In cazul in care el nu reuseste se aprinde un led rosu si se afiseaza scorul final(numarul de nivele trecute).In ambele cazuri se produce un sunet.

# Descriere generală

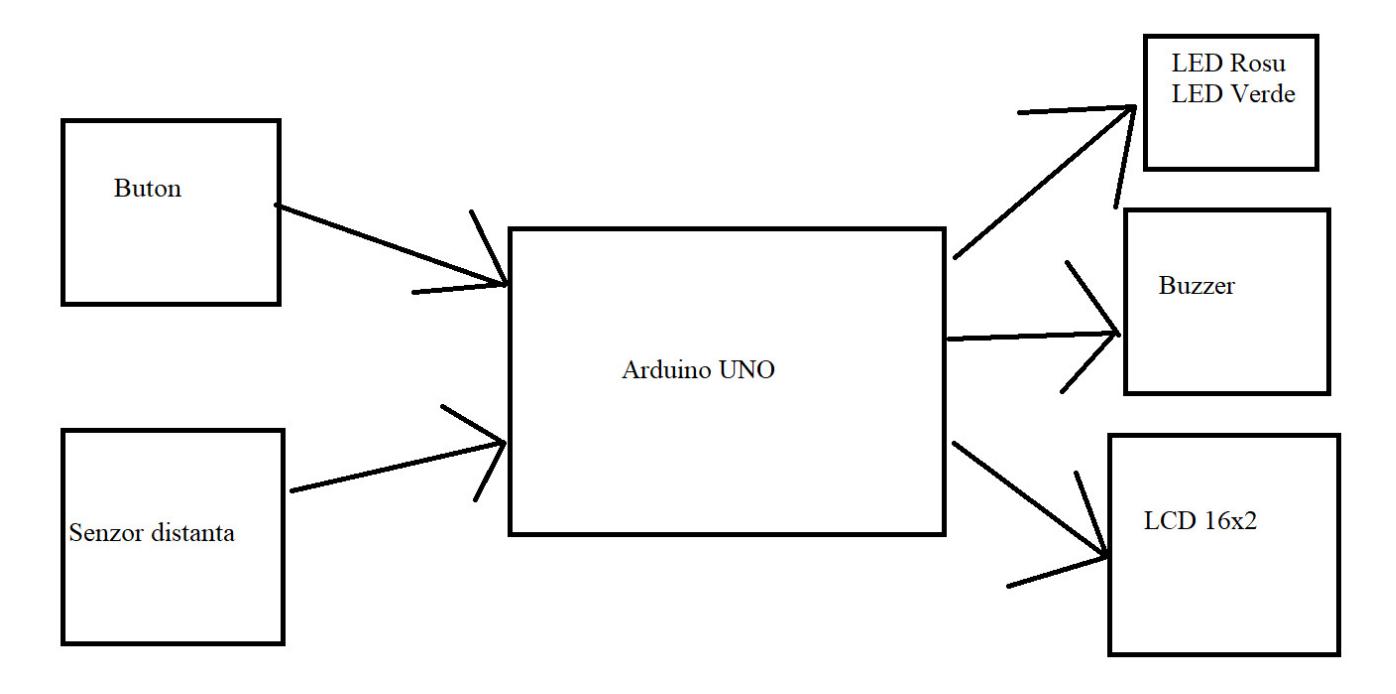

Senzorul distanta trimite prin unul dintre cei 2 "ochi" o raza. Pe celalalt ochi primeste acea raza trimisa mai devreme. Astfel Arduino-ul calculeaza timpul de propagare a razei. Si folosind timpul putem sa calculam distanta. Arduino-ul trimite un semnal la buzzer atunci cand este nevoie. Folosind pini definiti mai jos pentru LCD, Arduino-ul comunica cu acesta pentru a printa diferite mesaje.

Hardware Design

\* Lista cu componentele folosite:

- Arduino Uno
- $\cdot$  Ecran LCD 16 $\times$ 2
- Potentiometru
- Buton
- Senzor Distanta
- Diferite Rezistente
- Materiale constructii(placa PCB, fire)

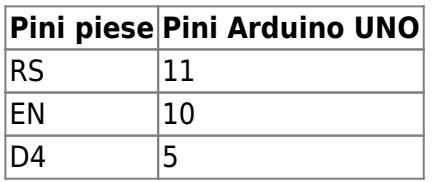

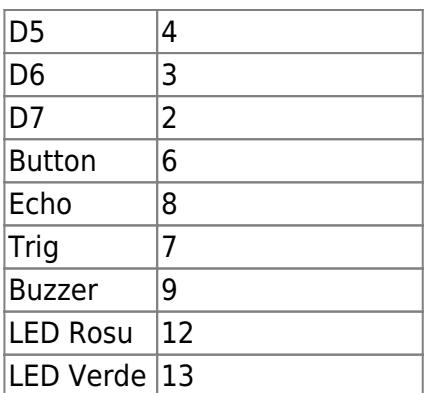

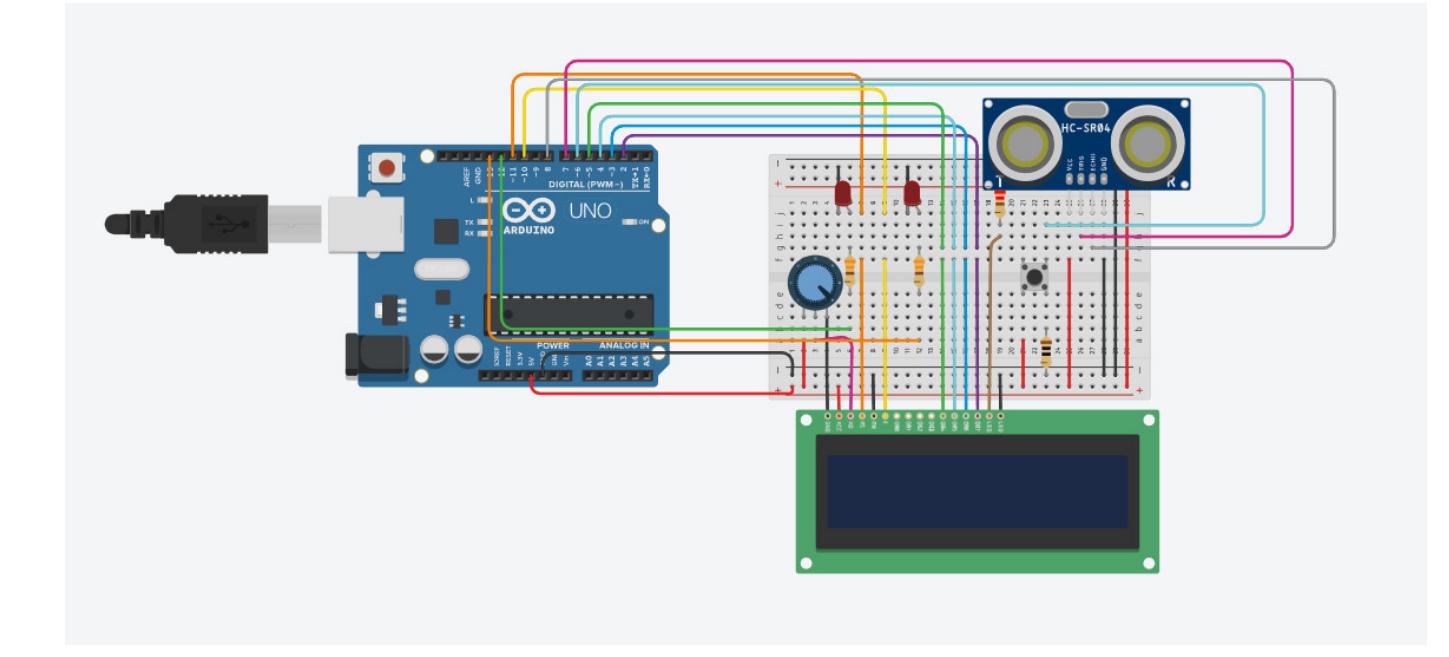

Deoarece in tinkerCAD nu exista Arduino Nano, Arduino-ul Uno prezentat in imaginea de mai sus este o reprezentare a Arduino-ului folosit de mine. Legaturile dintre pini sunt aceleasi. Software Design

- \* Librarii folosite
- Am folosit libraria LiquidCrystal.h
- \* Implementare cod
- Am definit un LCD.
- $\bullet$  In functie setup am initializat un LCD (16 x 2).
- Am initializat pini folositi.
- Cu ajutorul variabilei globale sceneManager prezentam scena dorita:
	- ❍ 0 → openingFrame(este prezentat titlul jocului).
	- ❍ 1 → mainMenu(se prezinta instructiunile si se astepta apasarea butonului).
	- $\circ$  2  $\rightarrow$  mainGame(rularea jocul).
- openingFrame: Cu ajutorul LCD-ului afisez titlul jocului sit rec la scena urmatoare.
- mainMenu : Cu ajutorul LCD-ului afisez instructiunile jocului si astept ca pe pinul butonului sa se citeasca 1 logic(butonul sa fie apasat). In caz ca da atunci se trece la scena urmatoare.
- mainGame : Initial numarul de secunde alocate primului nivel sunt 15. Cu ajutorul unui for inceracm sa imitam trecerea celor 15 secunde(forul itereaza de la 0 pana la t\*10 si de cate ori iterezeaza

aplica un delay de 100 de secunde). In acest for citim distanta jucatorului fata de aparat si o afisam alaturi de distanta pe care trb sa o indeplineasca( aceasta este alesa la intamplare la inceputul jocului). Cand se iese din for inseamna ca s-a terminat jocu si verificam ce la ce distanta se afla jucatorul. Daca acesta a reusit sa se plaseze la distanta corecta(+- o variatie deltaDist) atunci afisam un mesaj "Good Job!" pornim buzzer ul si ledul verde pentru 1 secunda si trecem la urmatorul nivel(incrementam score si decrementam timpul de asteptare). Daca acesta nu a reusit atunci aratam pe LCD mesajul "Fail @" arata m scorul current pornim buzzerul si ledul rosu pentru 1 secunda si trecem la scena mainGame. In cazul in care jucatorul este bun si ajuns la un nivel in care timpul de reactie este mai mic fata de 7 atunci se afiseaza mesajul " You win" si se aprind ledurile alternativ si se trece la scena cu mainMenu.

\*Codul:

• Se afla in sectiunea de Download a paginii.

## Rezultate Obţinute

In urma acestui proiect am obtinut un joc competitiv care se poate juca singur sau cu mai multi. Am invatat cum sa lipesc diferite fire cu ciocanul de lipit.

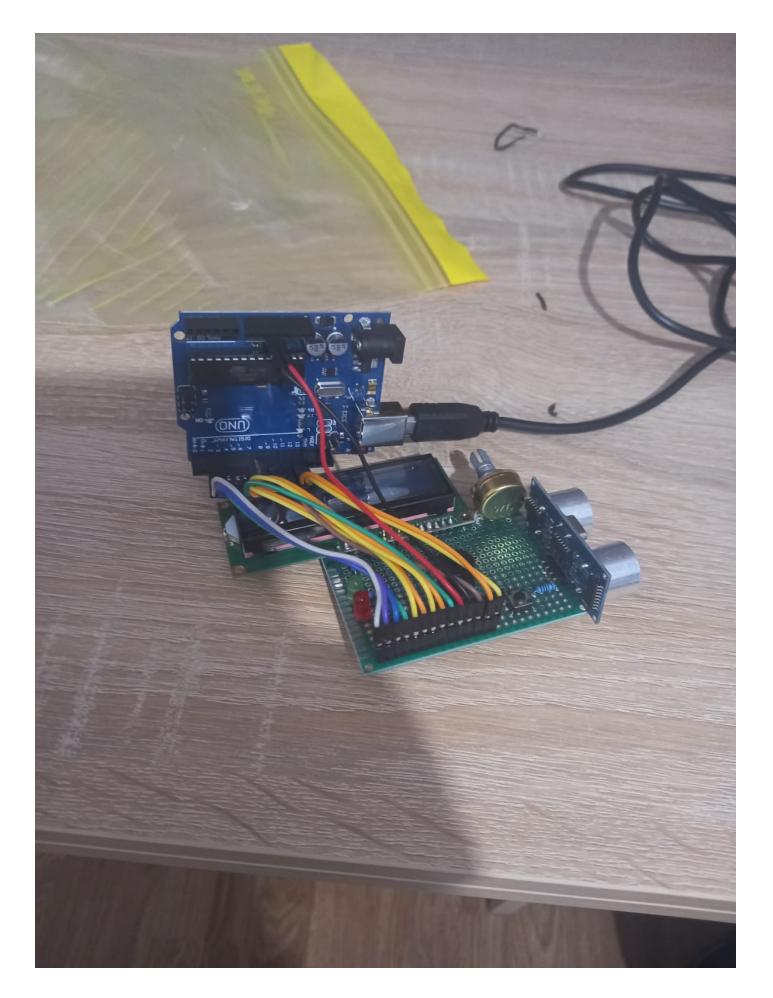

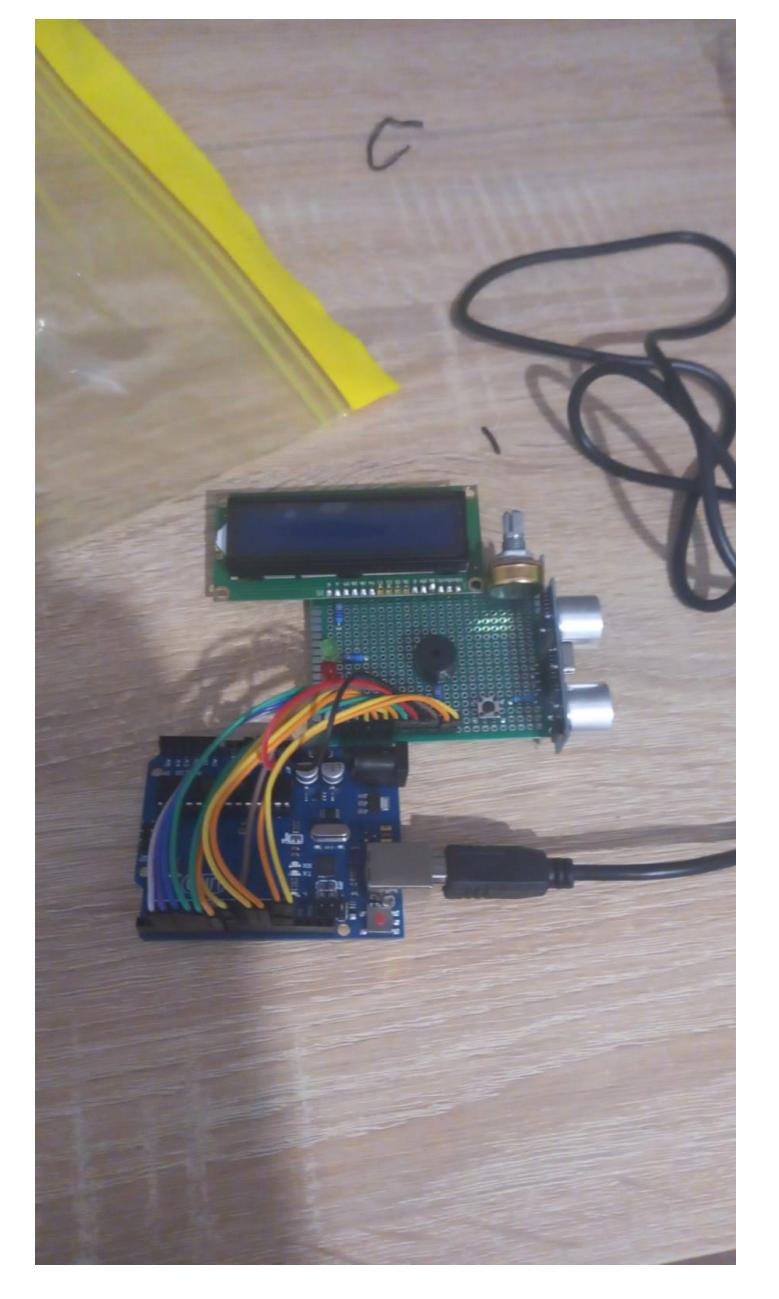

#### Download

Repo github: [https://github.com/AndreiSlaShh/Distance\\_Game\\_v2](https://github.com/AndreiSlaShh/Distance_Game_v2)

#### Bibliografie/Resurse

Link-uri:

1. Senzor distanta :

[https://create.arduino.cc/projecthub/abdularbi17/ultrasonic-sensor-hc-sr04-with-arduino-tutorial-32](https://create.arduino.cc/projecthub/abdularbi17/ultrasonic-sensor-hc-sr04-with-arduino-tutorial-327ff6) [7ff6](https://create.arduino.cc/projecthub/abdularbi17/ultrasonic-sensor-hc-sr04-with-arduino-tutorial-327ff6)

- 2. Buzzer : <https://www.ardumotive.com/how-to-use-a-buzzer-en.html>
- 3. LCD:

[https://core-electronics.com.au/guides/use-lcd-arduino-uno/#:~:text=Insert%20your%20LCD%20sc](https://core-electronics.com.au/guides/use-lcd-arduino-uno/#:~:text=Insert your LCD screen into,ground your Backlight and LCD) [reen%20into,ground%20your%20Backlight%20and%20LCD](https://core-electronics.com.au/guides/use-lcd-arduino-uno/#:~:text=Insert your LCD screen into,ground your Backlight and LCD).

4. Buton:

[https://create.arduino.cc/projecthub/muhammad-aqib/arduino-button-tutorial-using-arduino-digitalr](https://create.arduino.cc/projecthub/muhammad-aqib/arduino-button-tutorial-using-arduino-digitalread-function-08adb5) [ead-function-08adb5](https://create.arduino.cc/projecthub/muhammad-aqib/arduino-button-tutorial-using-arduino-digitalread-function-08adb5)

From: <http://ocw.cs.pub.ro/courses/> - **CS Open CourseWare**

Permanent link: **<http://ocw.cs.pub.ro/courses/pm/prj2022/agmocanu/distancegame>**

Last update: **2022/05/27 20:47**

 $\pmb{\times}$